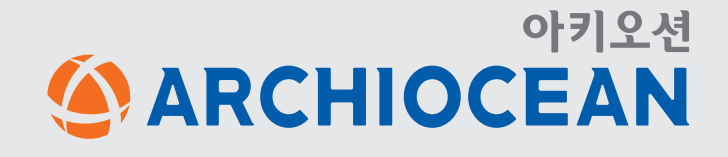

# 아키오션 이용가이드 미니홈

## **미니홈 구성 안내**

### 아키오션 이용가이드 **미니홈 구성 안내** 미니홈

STEP 1 시작하기

**1 프로필 클릭**

**2 내 미니홈 클릭**

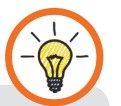

비즈니스회원은 미니홈의 전체서비스를 이용할 수 있습니다. 일반회원은 미니홈 기능 이용에 제한이 있습니다.

#### 나만의 홈페이지를 소개합니다!

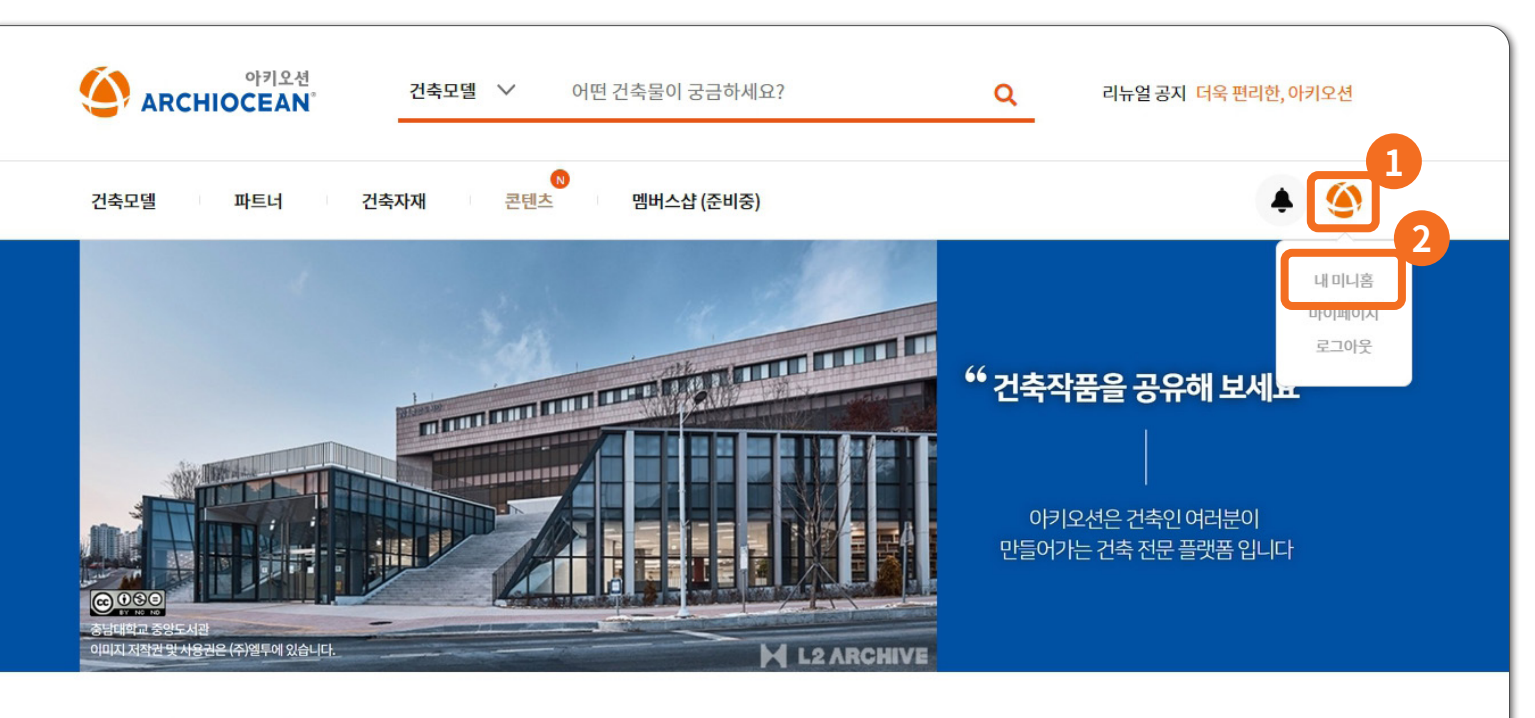

#### 오늘 아키오션 HOT

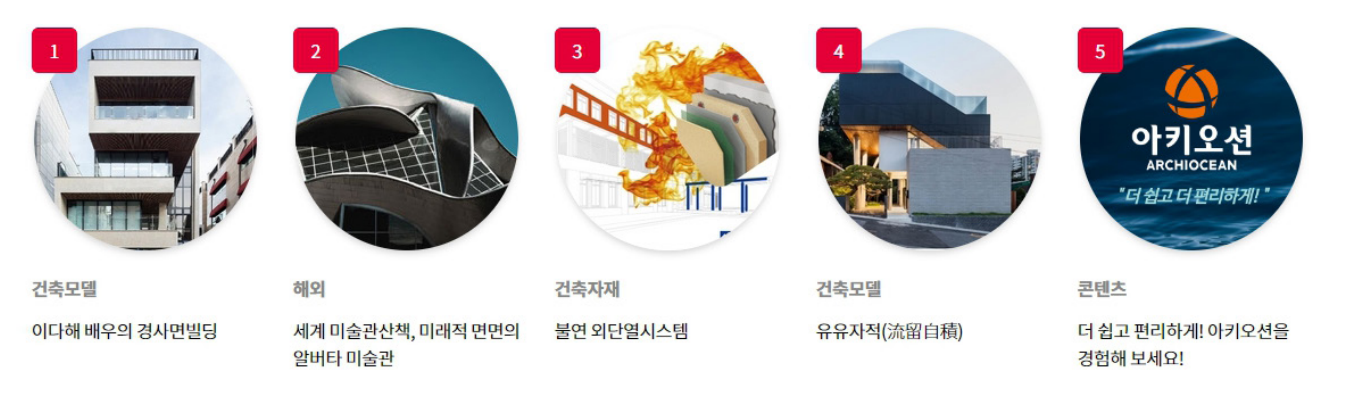

**미니홈 구성 안내** 미니홈 STEP 2 기본구성 **1 미니홈 대표이미지 2 관심 키워드 3 소개 문구** 미니홈 접속시 처음 노출되는 대표이미지 가입 시 입력한 업체의 관심키워드 관심키워드는 검색시 키워드로 활용됩니다 가입한 업체의 소개 문구가 노출됩니다

**4 업체명, 주소, 연락정보**

업체의 이메일, 사이트, 연락처가 연동됩니다

업체명과 업체주소가 노출됩니다

아키오션 이용가이드

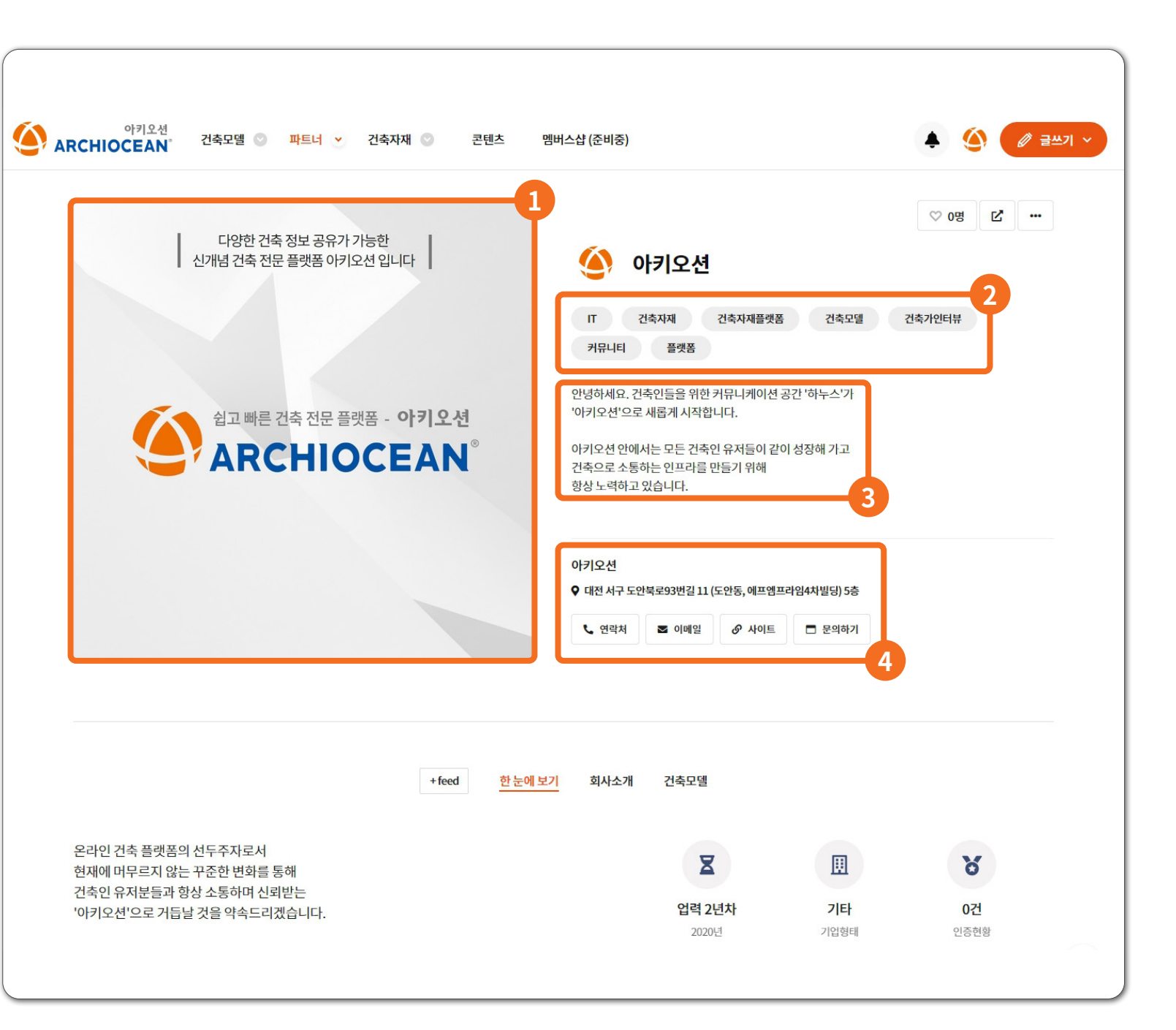

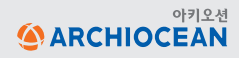

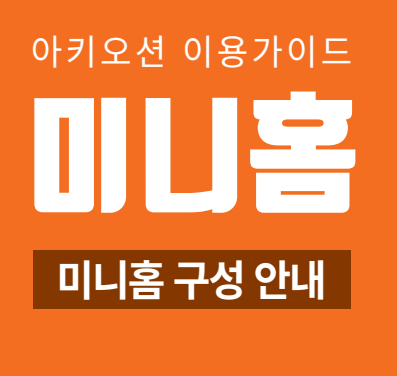

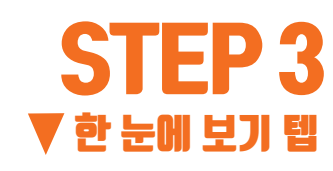

**1 대표님 인사말** 미니홈을 방문한 이용자들에게 인사말을 전할 수 있습니다

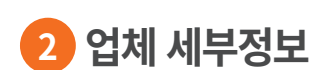

주요사업, 대표사업 정보가 노출됩니다

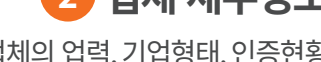

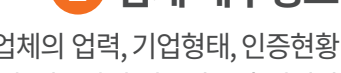

업체의 업력, 기업형태, 인증현황

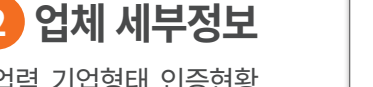

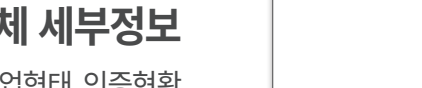

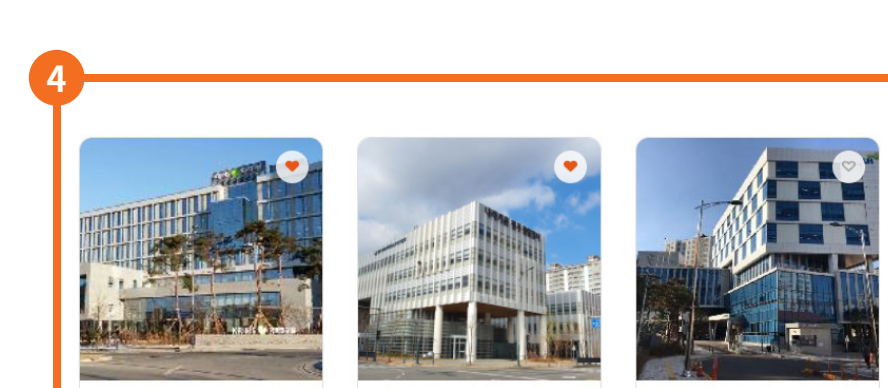

공공시설 나라키움 광주통합청사

책임을 다하겠습니다. 고객과 소통하며 신뢰받는 경원알미늄으로 거듭날 것을 고객 여<br>려분께 약속드립니다.

 $\mathbb{R}$ 

f

**ATF** 

문의하기

단열 미서기창 신형 1등급 - 조달청 우수제품

창호 분야의 풍부한 경험과 축적된 기술로 설계지원, 구조검토, 합리적인 견적 산출과

함께 튼튼한 시공기술을 갖춘 준비된 시스템으로 고객만족 최우선 가치를 위해 끝까지

**3**

 $\mathbf{q}_{\mathbb{H}}$ 

국토연구원

(주)경원알미늄 대표이사 양동철

**1 2**

 $\mathbf{q}_{\rm H}$ 

**에너지 소비효율 1등급** 

내진단열

시스템츠

내진단열 시스템창호 (에너지 소비효율 1등

문의하기

LH 충북지역본부 신사옥

**㈜경원알미늄** 

급)

한눈에보기

회사소개

건축자재

건축모델

 $\overline{\mathbf{z}}$ 

업력 24년차

1998년

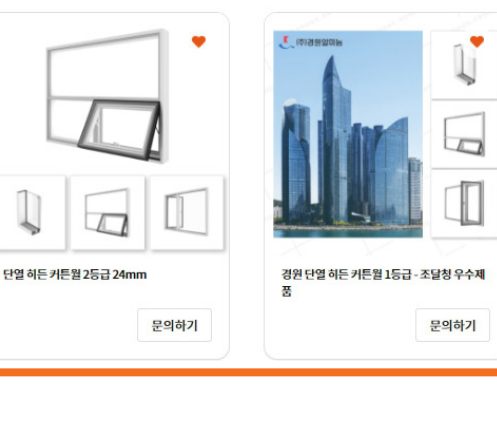

圓

중소기업

기업형태

커튼월, 슬라이딩창, 복합창, 시스템창

ð

60건

인증현활

건축자재 더보기 >

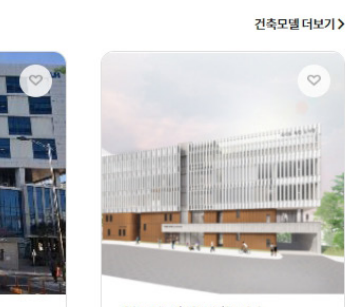

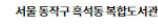

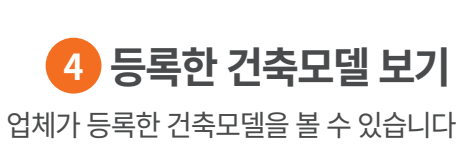

**3 등록한 건축자재 보기** 업체가 등록한 건축자재를 볼 수 있습니다 본 기능은 건축자재업체 회원만 가능합니다

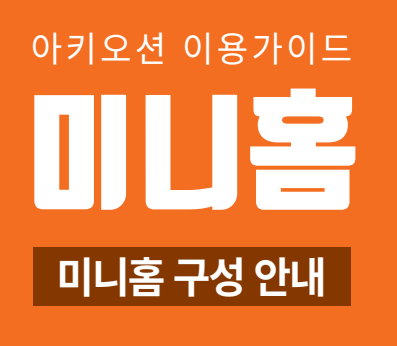

#### STEP 4 회사소개 텝

**1 업체 소개이미지**

업체를 소개할 수 있는 이미지를 노출합니다 4개까지 등록 가능하며 롤링이 가능합니다

**2 연혁 및 활동**

업체의 연혁 및 활동 정보를 보여줍니다

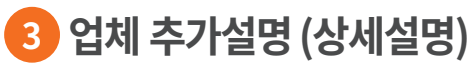

아키오션 에디터를 사용하여 추가정보를 등록할 수 있습니다 유튜브 영상, 추가 이미지, 링크연결을 할 수 있습니다

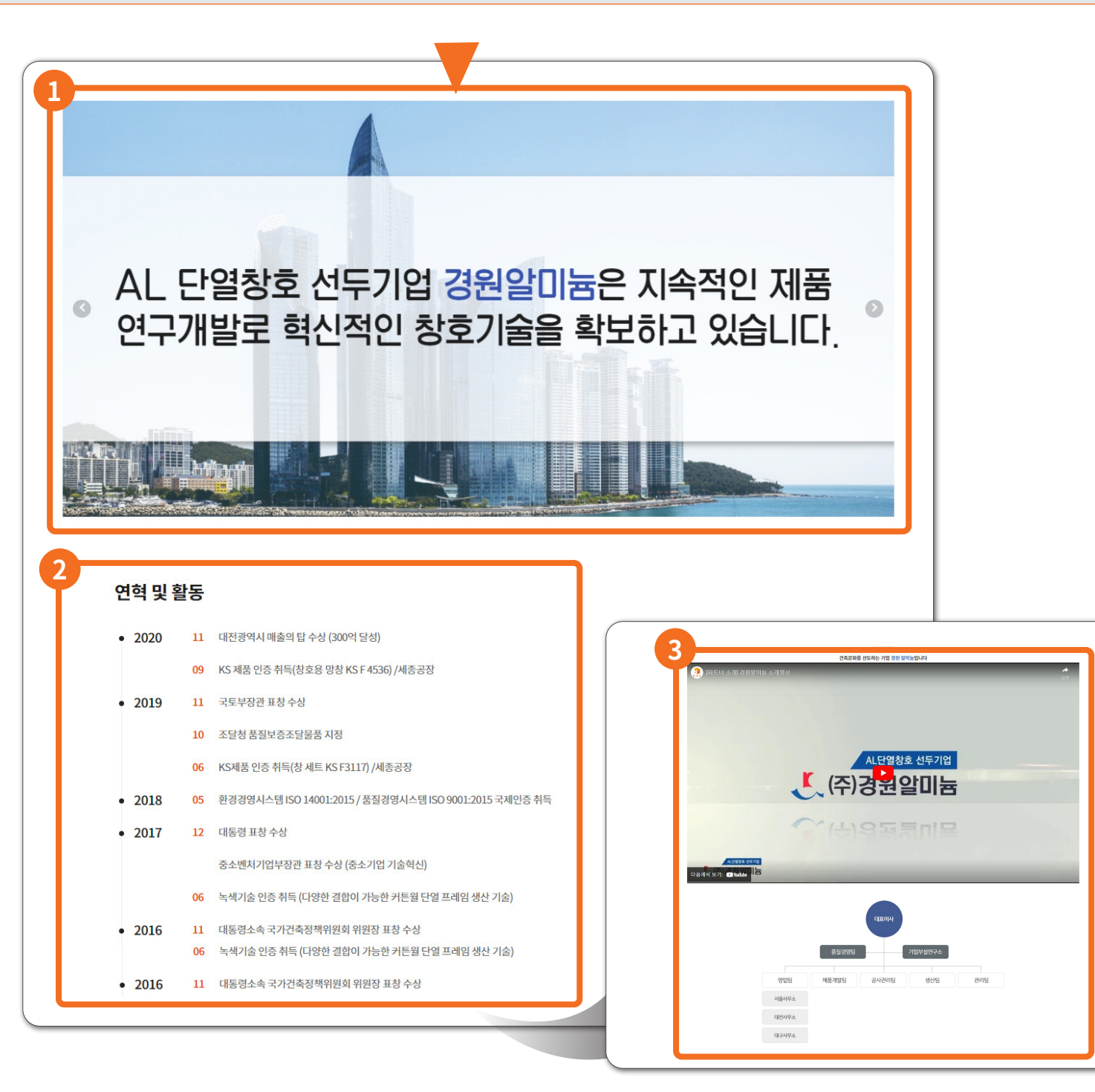

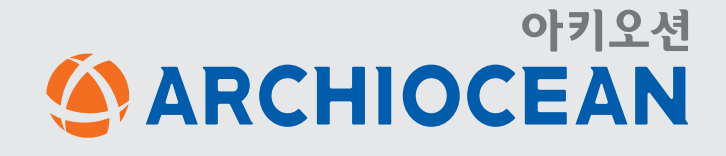

## 아키오션 이용가이드 미니홈

## **미니홈 설정 관리**

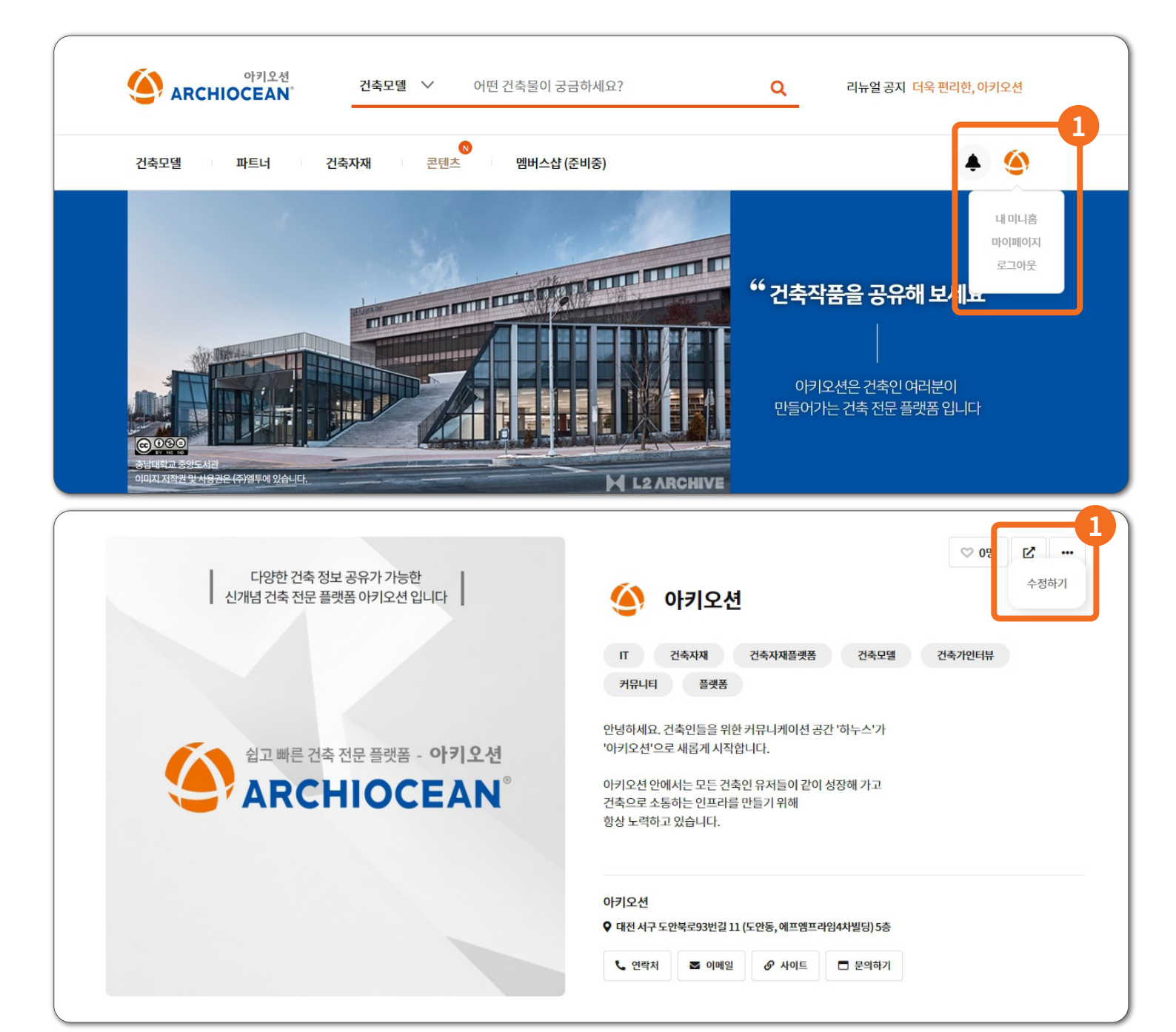

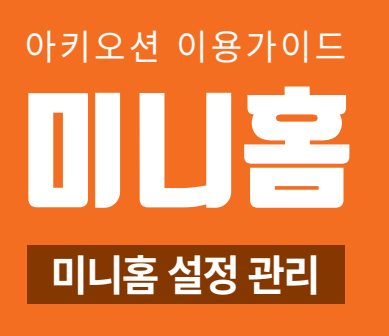

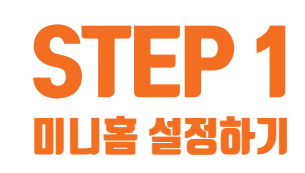

```
1 설정화면 들어가기
프로필 아이콘 클릭 ▶ 마이페이지 ▶ 설정 코너
  내 미니홈 ● 우측상단 · · · 클릭 ● 수정하기
                       또는
```
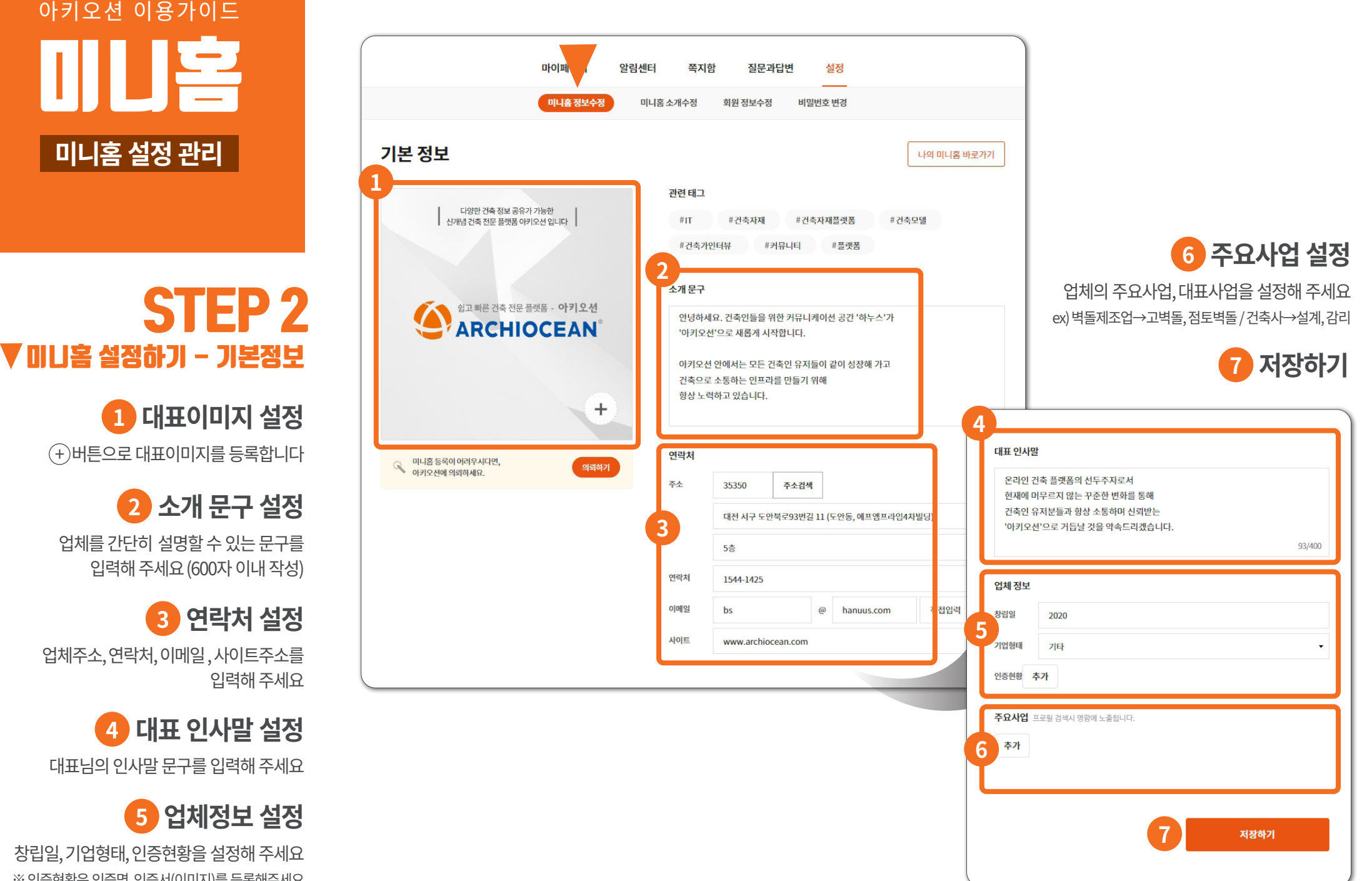

대표님의 인사말 문구를 입력해 주세요

창립일, 기업형태, 인증현황을 설정해 주세요 ※ 인증현황은 인증명, 인증서(이미지)를 등록해주세요

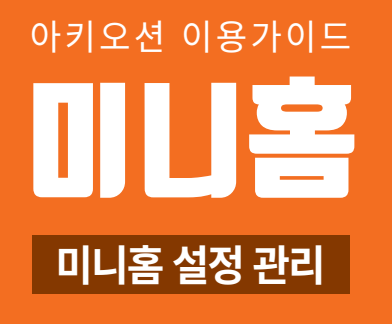

### STEP 3 ▼ 미니홈 설정하기 - 소개

**1 업체소개 이미지 설정** 업체를 표현할 수 있는 이미지를 등록합니다 1280 x 640 픽셀 이미지를 권장합니다 저장하기 버튼으로 중간 저장할 수 있습니다

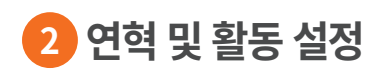

업체의 연혁 및 활동을 입력합니다 등록화면의 연도 순서대로 미니홈에 노출됩니다 저장하기 버튼으로 중간 저장할 수 있습니다

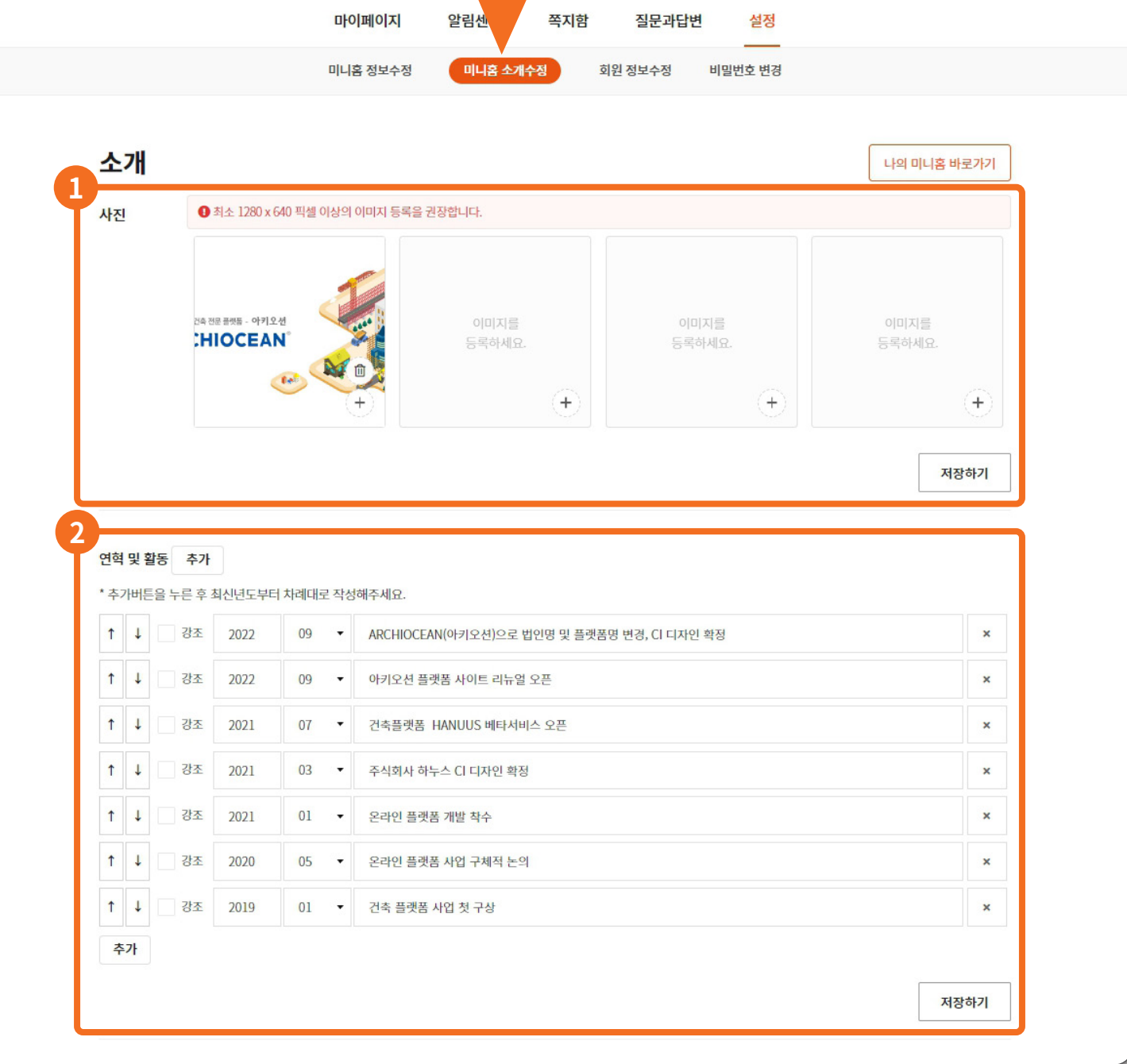

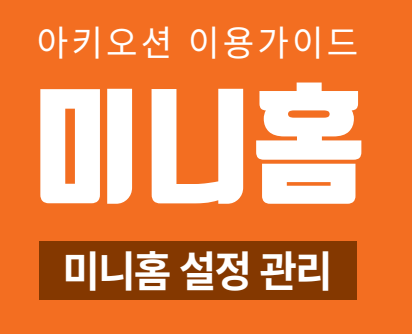

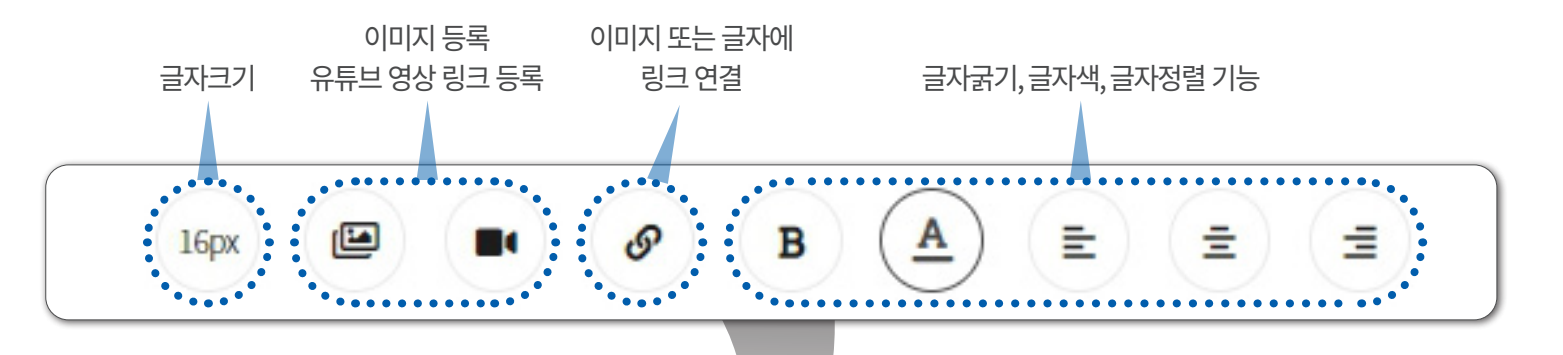

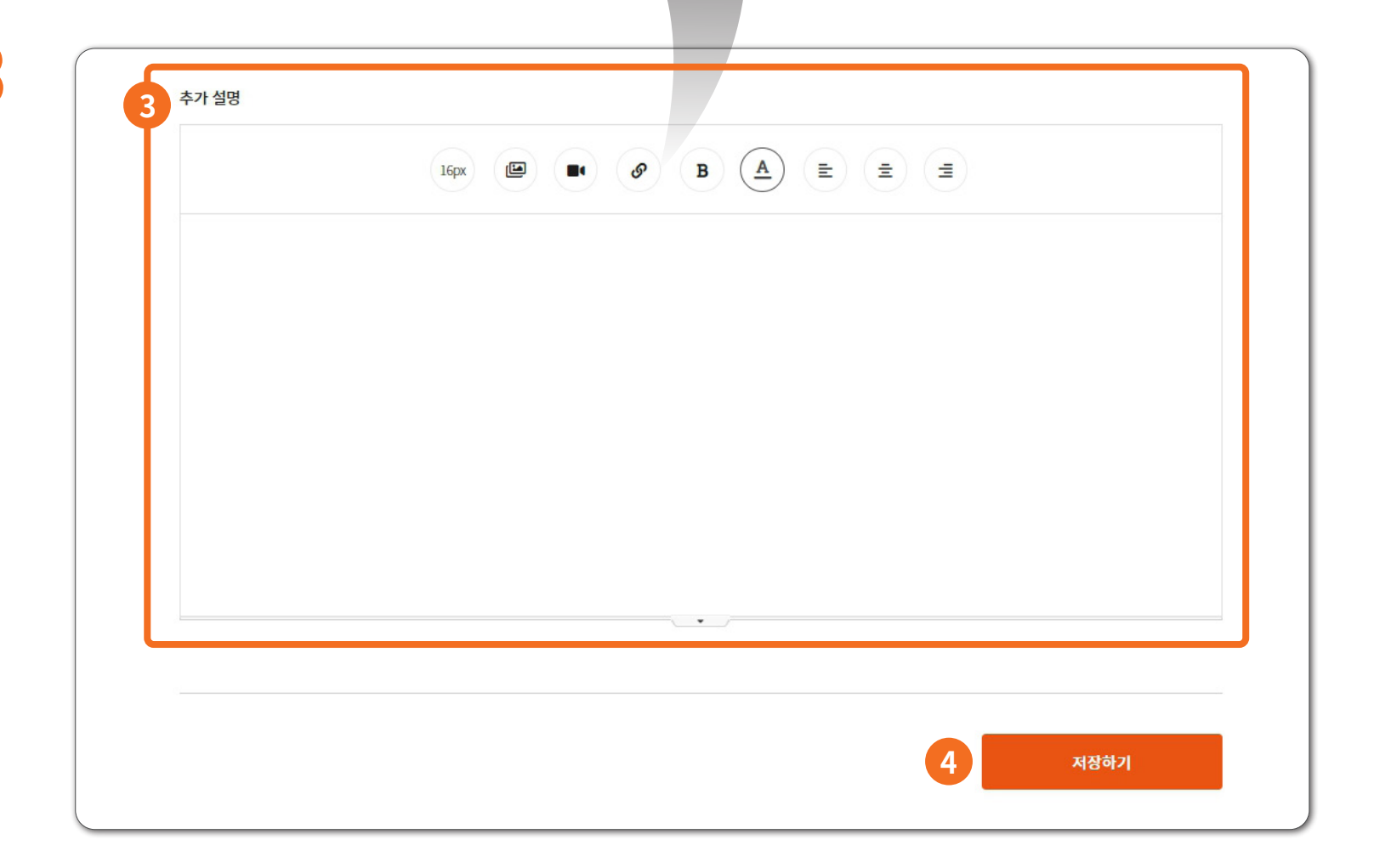

#### STEP 3 ▼ 미니홈 설정하기 - 소개

**3 업체 추가설명 (상세설명)**

아키오션 전용 에디터를 활용하여 글 작성 이미지 등록 및 링크 연결 유튜브 영상 등록 ex) 회사소개 유튜브영상, 제품소개 유튜브영상 조직도, 회사비전, 약도 등

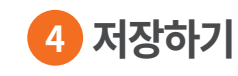

최종 저장하기로 미니홈 관리를 마칩니다